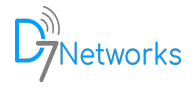

# **D7SMS Extension for ZohoCRM**

#### **Overview**

D7 SMS integration with Zoho CRM creates an efficient 2-way communication channel between Zoho CRM and your customers. Direct7 Networks provides highly reliable and cost-effective communication solutions to businesses across all industries. D7 specialises in providing worldwide SMS transmission using D7's own connectivity to global mobile network operators.

#### **Key Features**

- Two-way SMS with push notification on ZohoCRM.
- Send personalized SMS within each Contact, Lead and Deal.
- Bulk messages to your Contacts, Leads and Deals in a single click.
- Advanced SMS templates with dynamic fields and convert to template feature
- SMS Scheduling with a detailed report on the Websender panel.
- Receive detailed SMS alerts to multiple agent contact numbers when a new Lead, Contact or Deal is created.
- Automated welcome SMS to new Lead, Contact or Deal when it's created
- SMS Opt-out option for each Lead & Contact which is also then mapped with Deal module.
- An integrated SMS Activities report inside ZohoCRM and also externally hosted a dedicated portal for Reports.
- SMS history under each contact and lead
- Unlimited Email alerts for incoming SMS
- Custom Function script for automate the business process

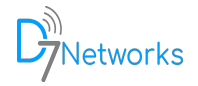

### **Video Tutorial**

Click on the following link for detailed instructions and tutorial <https://youtu.be/WYYuNOC6OIo>

### **Installation and configuration**

- 1. Install the extension from Zoho marketplace
	- 1.1. Open Zoho CRM and Navigate to Settings > Marketplace > All
	- 1.2. Search for D7SMS
	- 1.3. Select D7SMS and follow on-screen instructions to complete the installation
- 2. Collect API Details from [D7Website](https://d7networks.com/)
	- 2.1. Signup at <https://d7networks.com/accounts/signup/>
	- 2.2. Navigate to<https://d7networks.com/accounts/profile/> and click on "API details"
- 3. Update API Details on the extension
	- 3.1. Navigate to Settings > Marketplace > All > Installed > D7SMS > Configure
	- 3.2. Click on Edit symbol next to "Extension Settings"
	- 3.3. Update "*API Username*" and "*API Password*" with the API Details received.
	- 3.4. Default value of "*Msg From*" is "*D7-Zoho*". If you purchased SenderID or a dedicated number you can add it here.

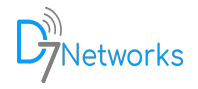

### **Send SMS**

- Navigate to a Contact, Lead or Deal
- **Send SMS** option will be available on the top right side.

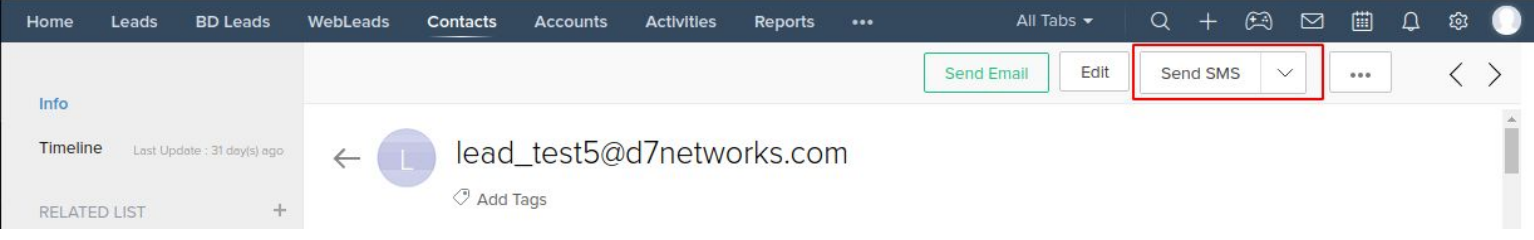

● If the "*Send SMS*" button is not listed on top, you can find it on the submenu. Click on the button as given in the following image and the "*Send SMS*" option will be available on the menu list.

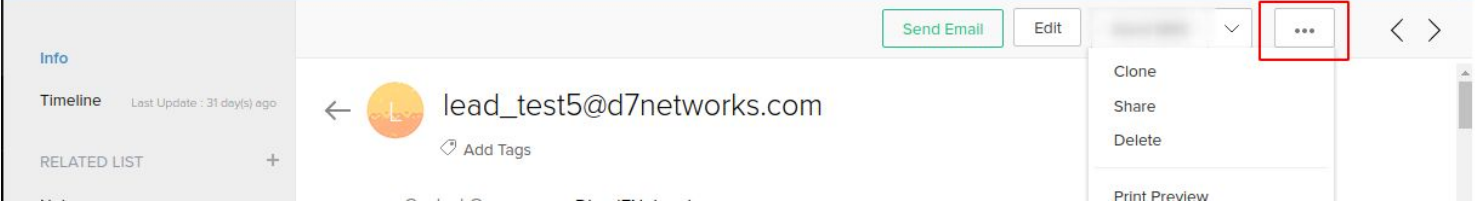

● After click on "*Send SMS*" a Popup window will be opened with multiple options, and each explained here:

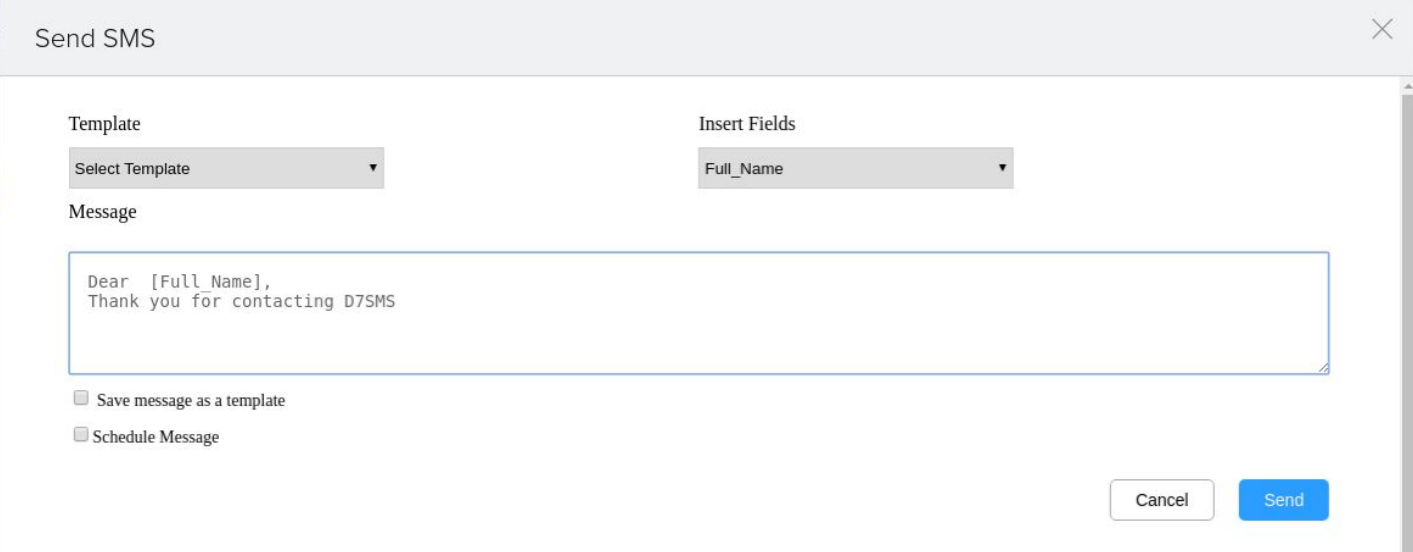

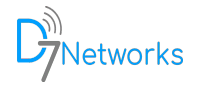

- *Select Template***:** Choose an already created template (if created any)
- *Insert Fields***:** Insert Dynamic fields to Message content. Available dynamic fields are listed here.
- *Message***:** This will be the SMS Body
- *Save Message As template***:** Save current message content as a template. This is the easiest way to create templates with dynamic variables
- *Schedule Message***:** Schedule message to send later.
- Once the message is composed you can click on "Send" and you will receive a status message on the same window. Also, you can get a detailed report from the "*SMS Activity*" module.

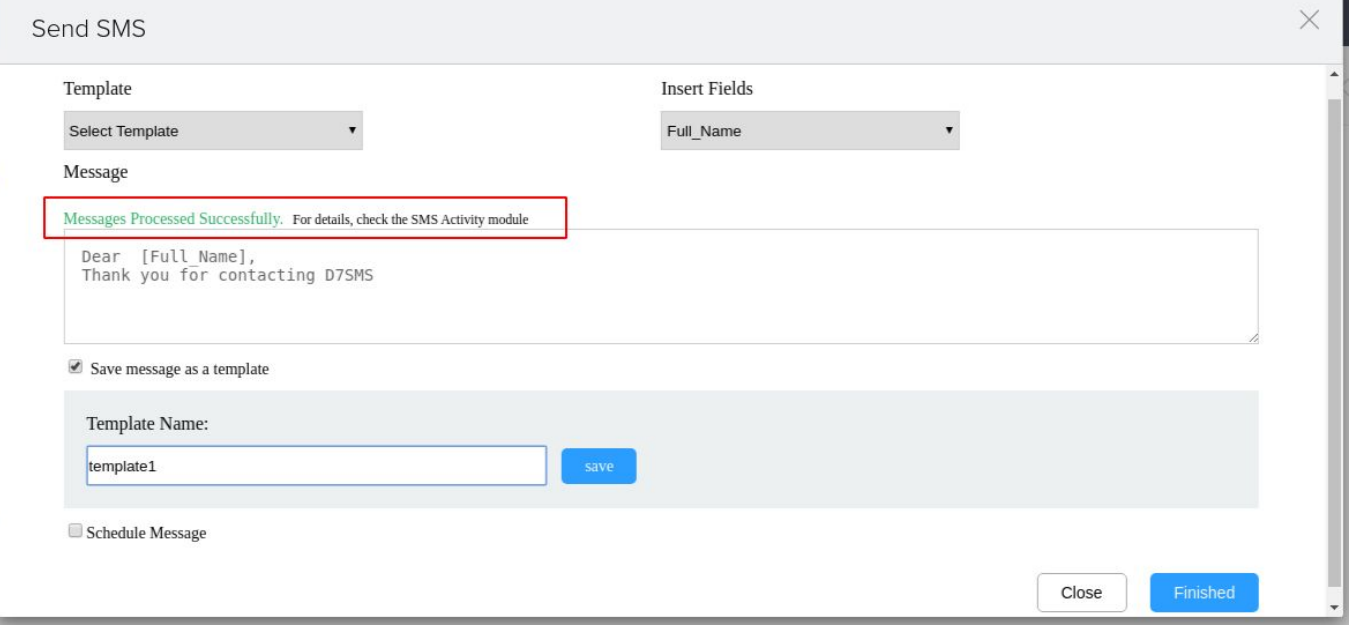

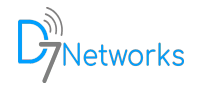

### **Bulk SMS**

- Navigate to Contacts, Leads or Deals modules Page.
- Select a few contacts and "*Bulk SMS"* option will be displayed on top

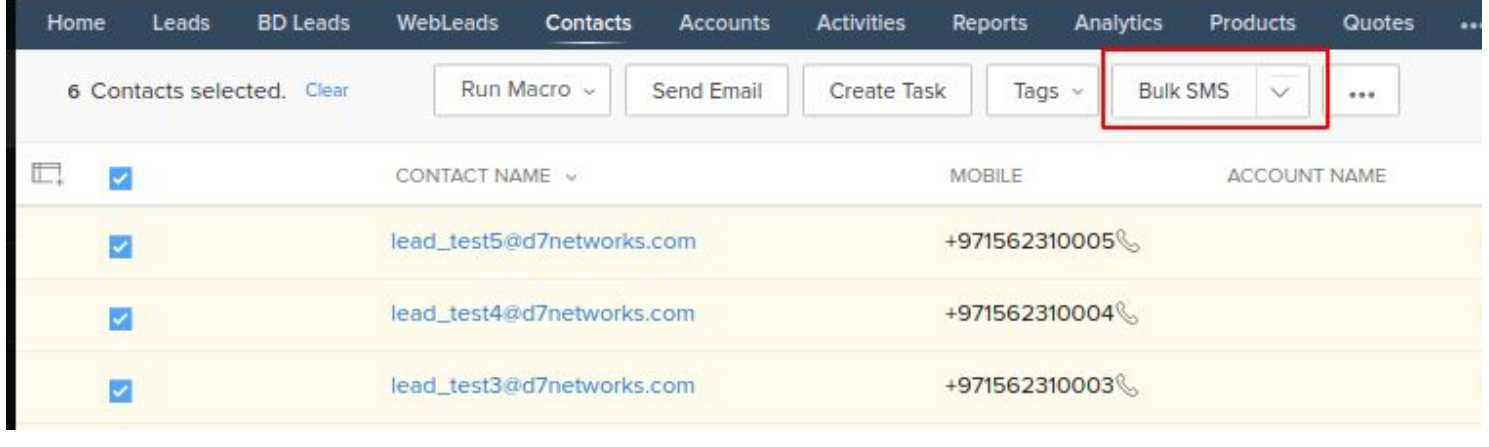

## **SMS Templates**

● You can access "*SMS Templates"* from the modules list, and if not listed in the main modules section you can get it from Submenu.

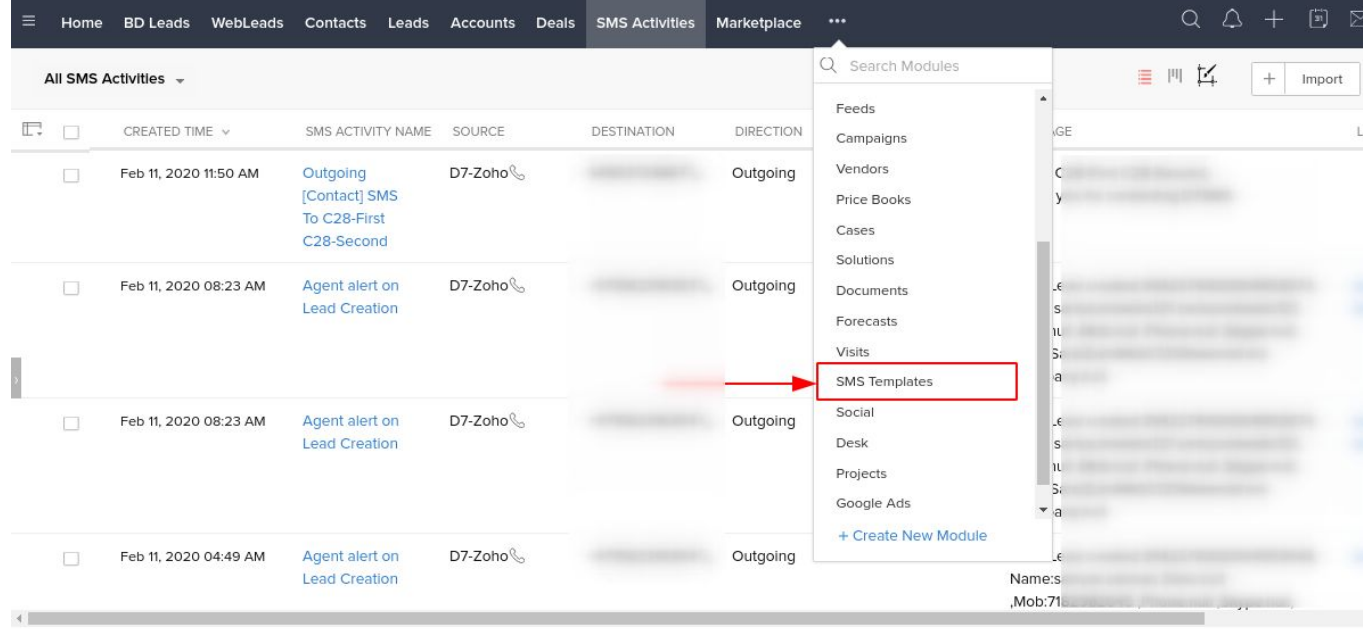

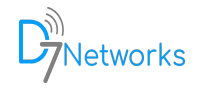

- Here, you will be having read, write, delete and modify permission over all the templates used by the SMS module
- Templates can also be saved from *Send SMS* and *Bulk SMS* windows.

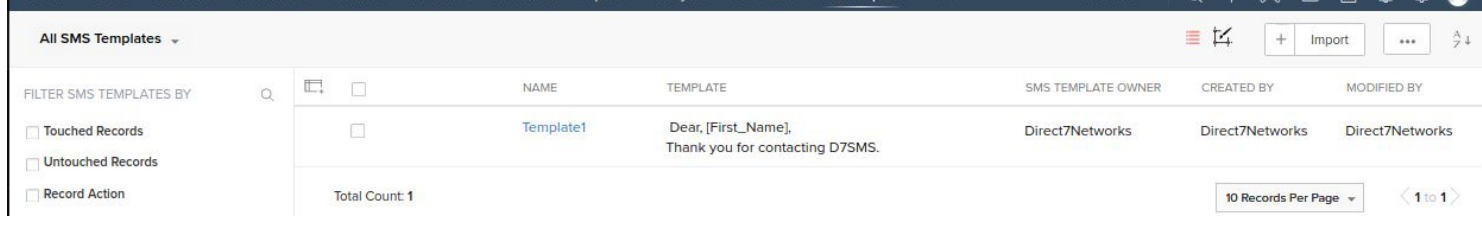

### **SMS Scheduling**

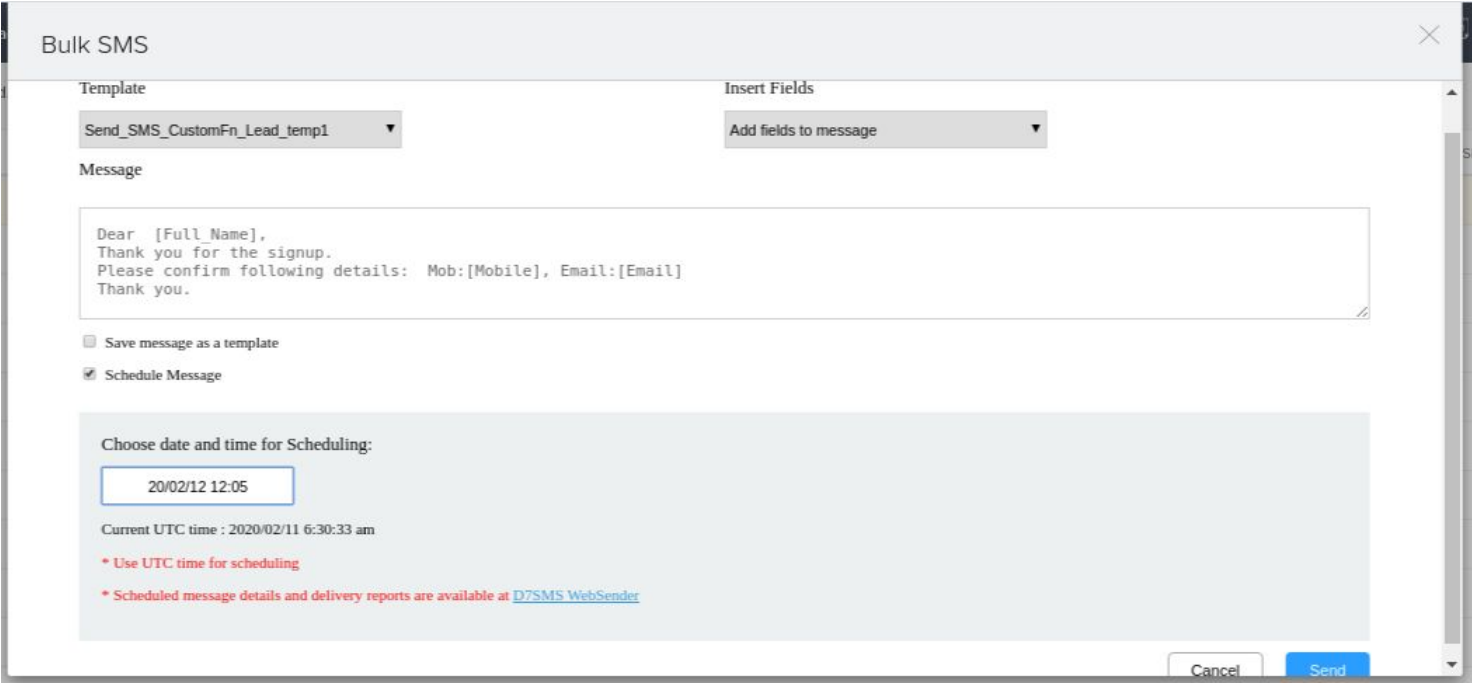

- The SMS Scheduling feature is available for both Single SMS and Bulk SMS options.
- You can find the "*Schedule Message*" checkbox on the SMS compose popup window.
- Once the "*Schedule message*" option is checked (ticked), the scheduler will ask to "Choose date and time for Scheduling".

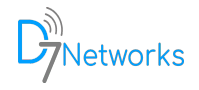

- Please use the UTC time for scheduling since we schedule the messages on the endpoint for avoiding restrictions inside ZohoCRM.
- Scheduled messages will be stored in **[D7SMS Websender](http://smsc.d7networks.com/)** and you can log in here with your API username and API password

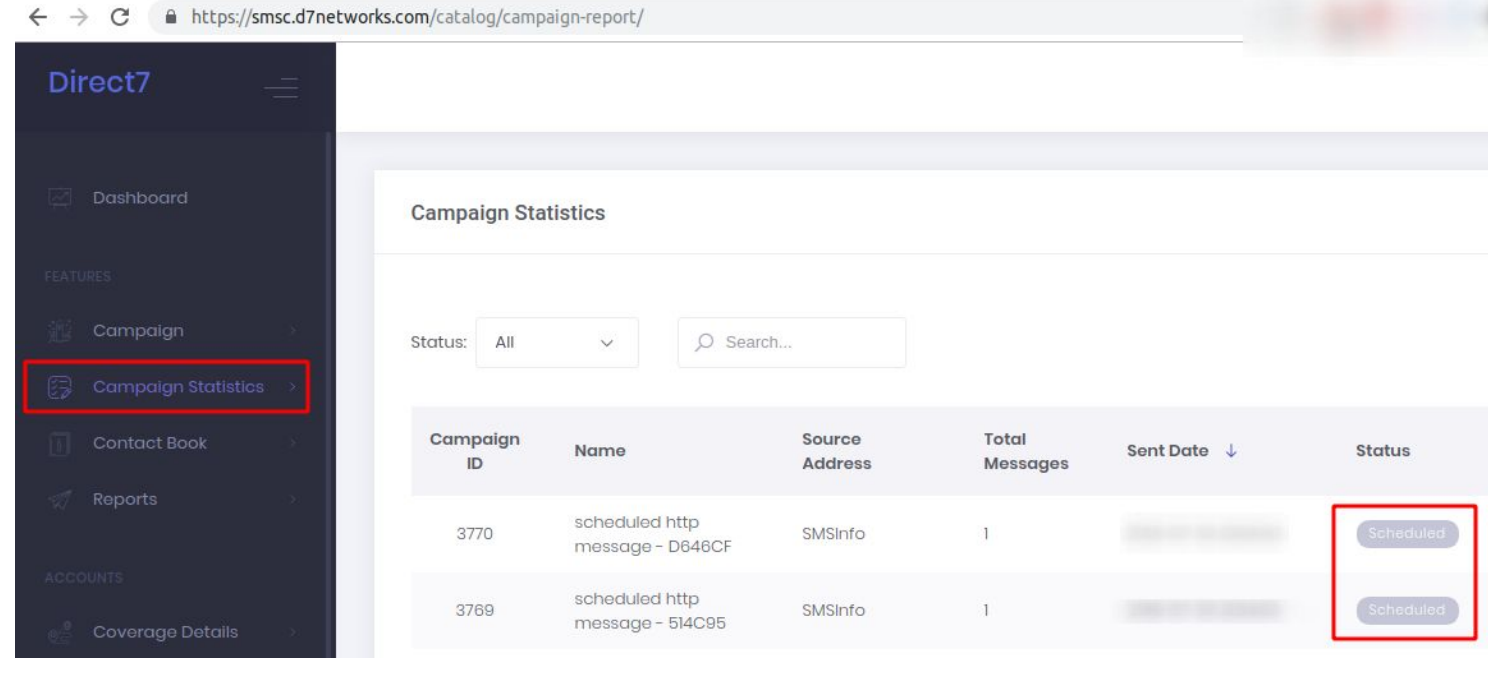

### **Reports - SMS Activities**

- *SMS Activities* provides a detailed report of all the SMS activity which is happening under this extension.
- You can access "*SMS Activities*" from the modules list, and if not listed in the main modules section you can get it from Submenu.

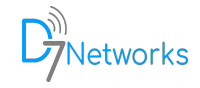

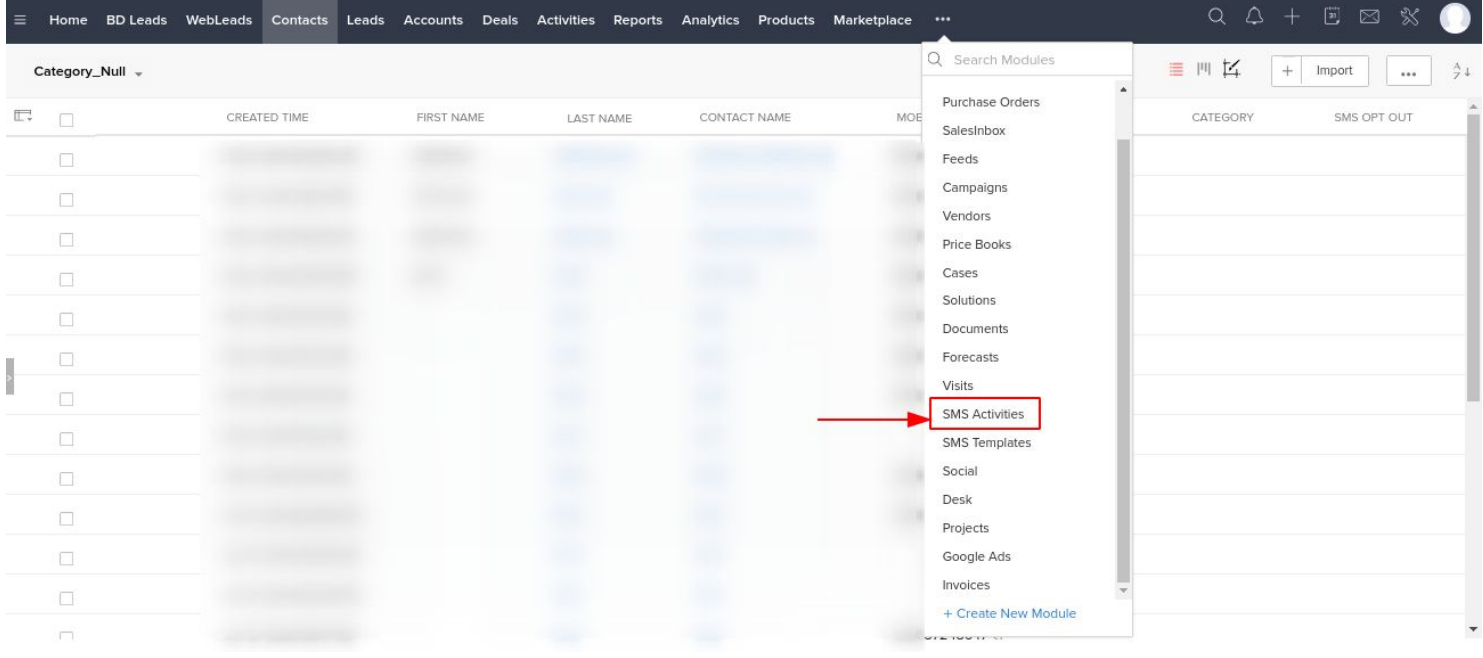

● You can customize the Report view by clicking on the edit button next to "*All SMS Sent*"

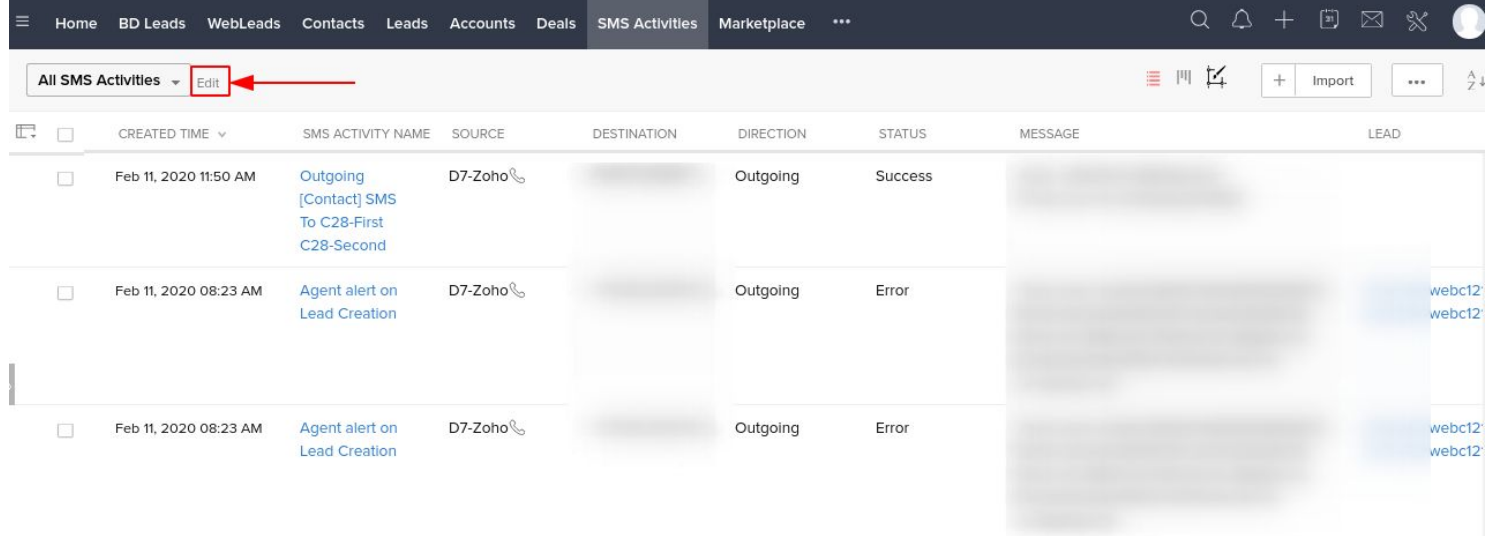

● The same report can be accessed under each Contact and Leads

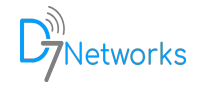

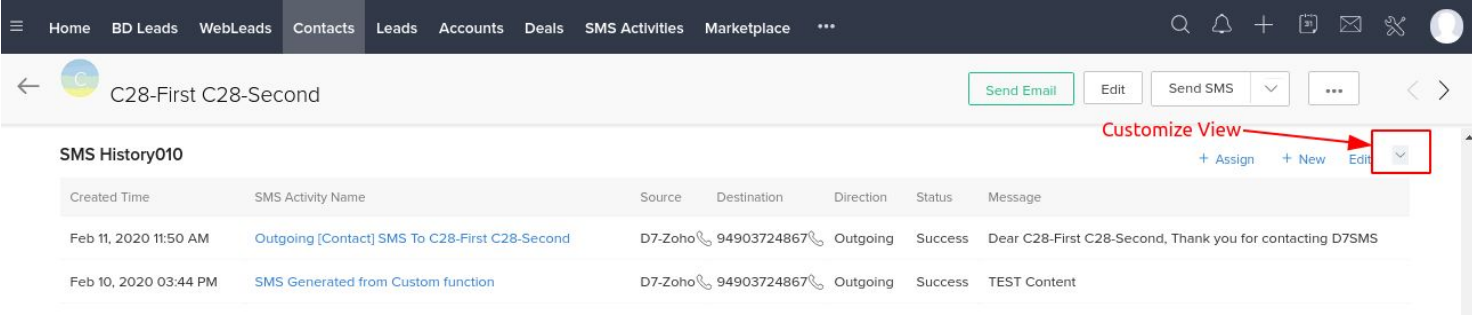

### **Agent Alerts**

**Extension Settings** 

- ZohoCRM administrators or agents can receive SMS when there is a new entry creation that occurs in Lead, Contact or Deal module in the ZohoCRM.
- CRM Administrator can configure N number of agent mobile numbers to receive the alert.

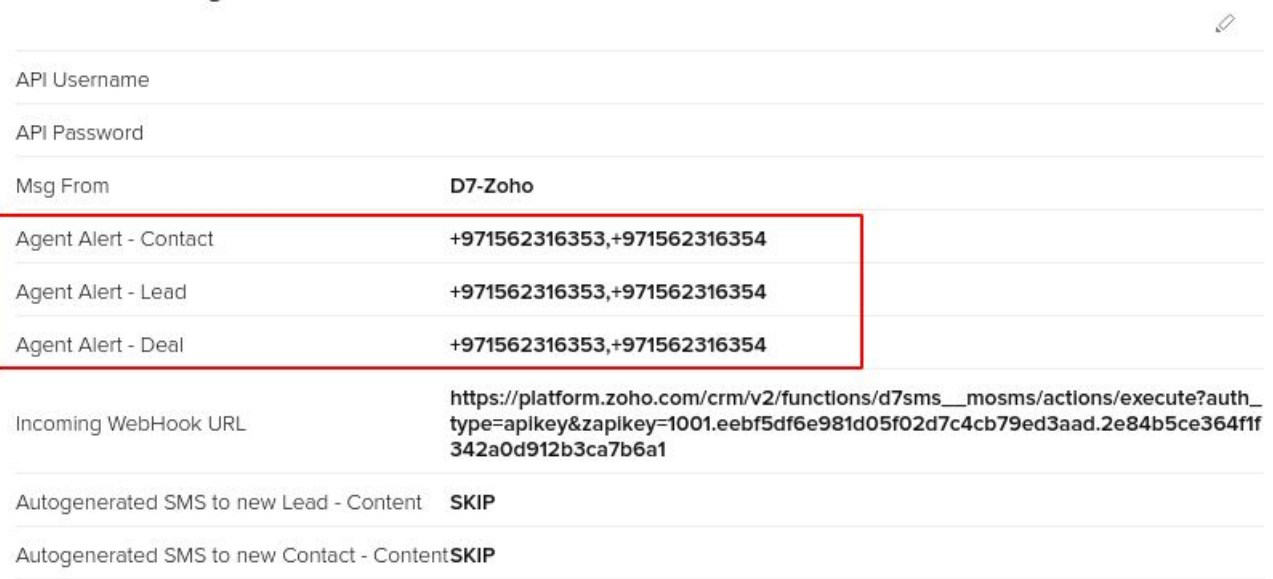

● Following is the sample text for new Contact creation.

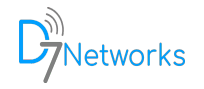

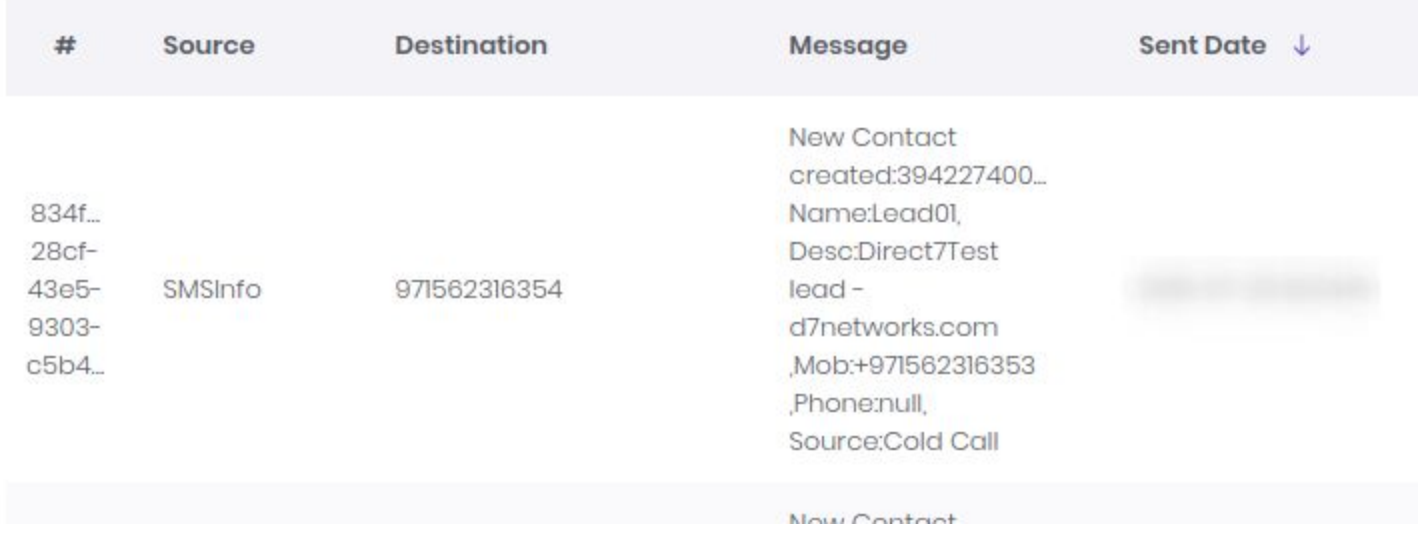

## **SMS Opt-out**

- Maybe few of the customers do not prefer SMS communication so that we can exclude them by enabling opt-out for them.
- So that when we send bulk messages opt-out customers will be skipped
- The opt-out option is available under each Contact and Lead.
- For Deal module, it will be checking the linked Contact or Lead opt-out status

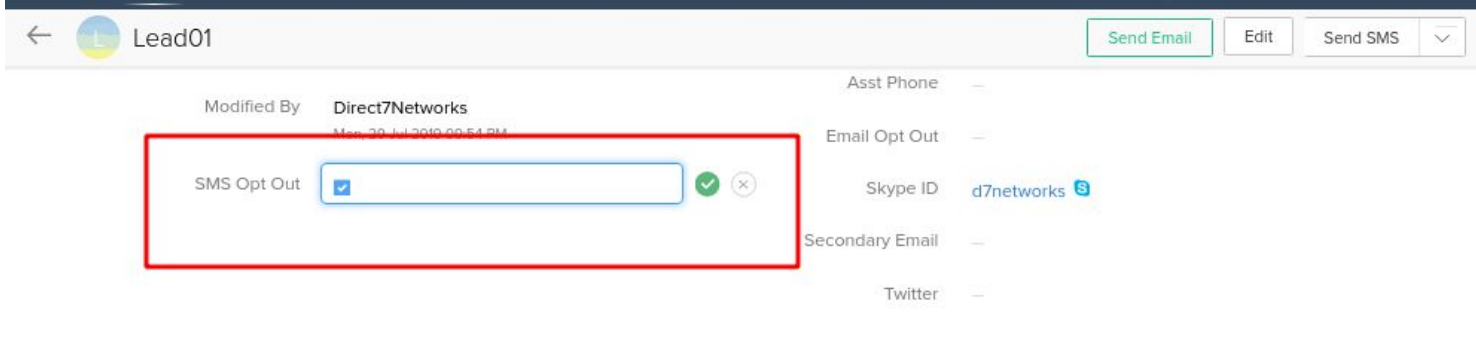

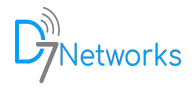

### **Incoming SMS**

- Zoho CRM users can receive incoming sms on their CRM by adding one or more dedicated numbers.
- Incoming SMS is delivered to ZohoCRM using the WebHook URL. You must update it on the D7 control panel to receive incoming SMS.
- Also, you can email this link with API username to [support@d7networks.com,](mailto:support@d7networks.com) and the support team will configure it for you.
- Customers will receive sales Signal notification whenever a new incoming sms is received.

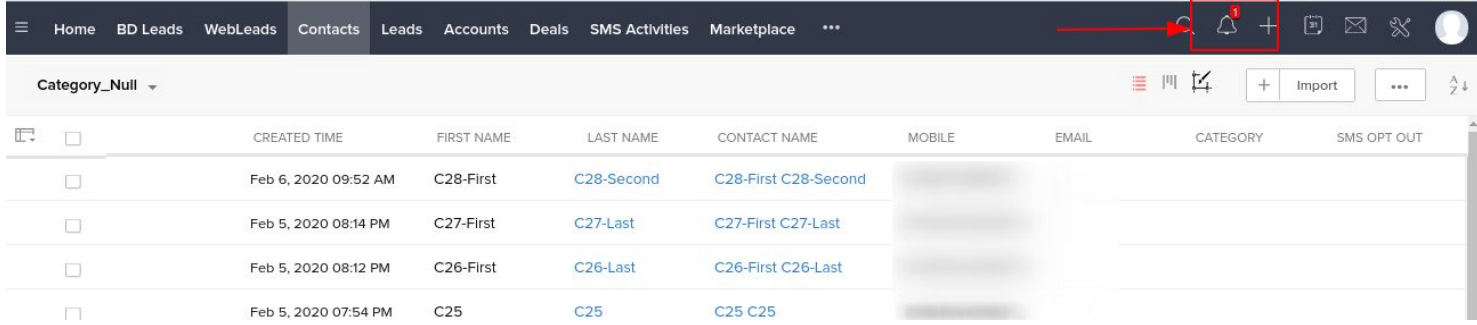

- When CRM receives an sms from a number, it will be linked to corresponding Lead and Contact by search and find in the modules.
- If no leads or contact is found for the source number, a new lead will be generated and the incoming sms will be saved under that lead.
- In case of duplicate Contacts and Leads, the incoming sms will be saved for the first created item.

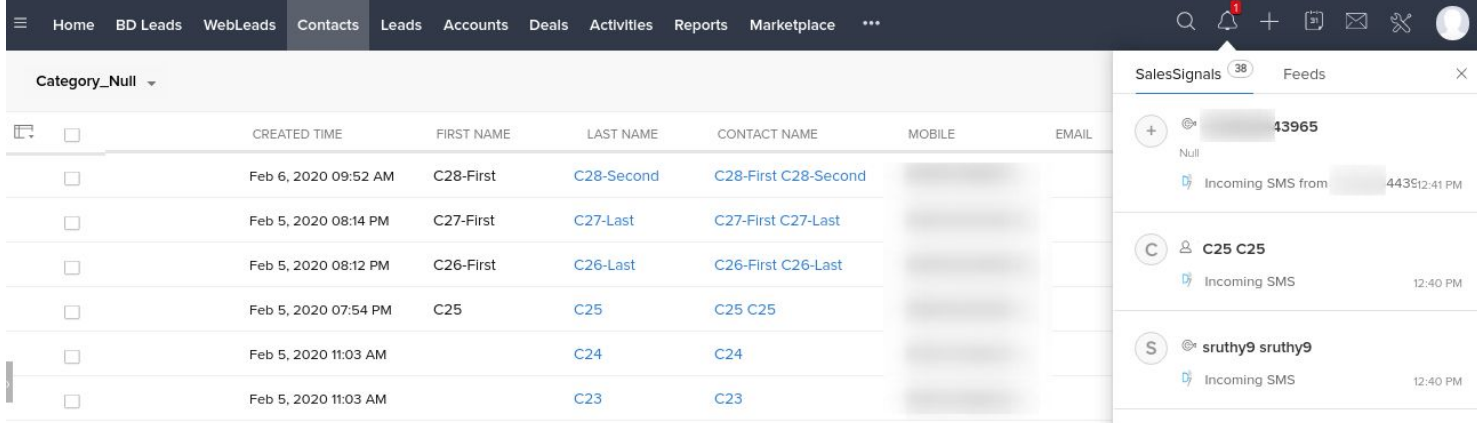

● Also, the SMS details are saved in the "*SMS Activity*" module.

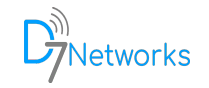

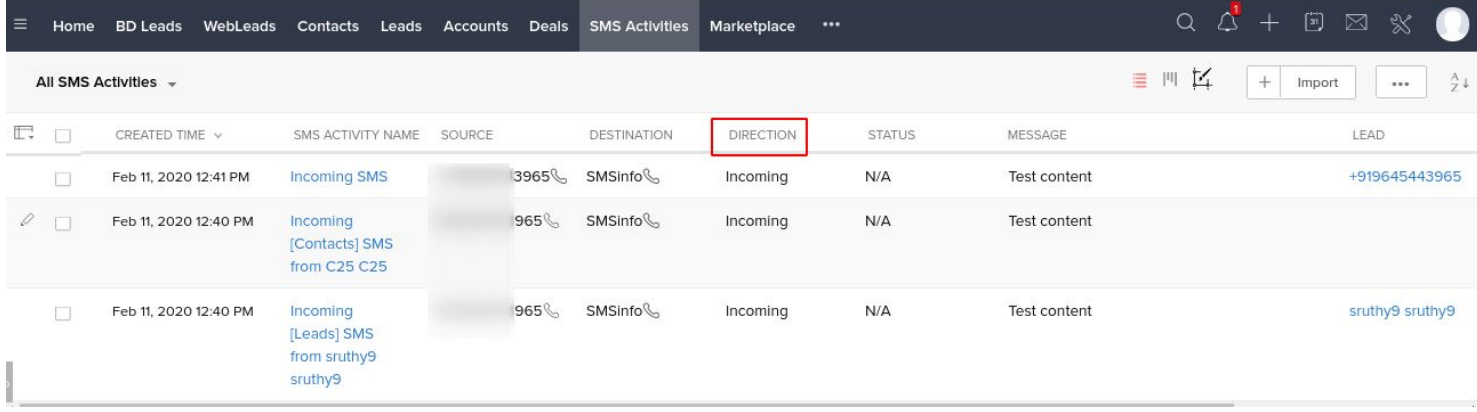

### **Workflow Webhook (Automation)**

- You can create a workflow and add a webhook to send SMS from ZohoCRM Automation.
- The detailed documentation can be accessed from [here](https://d7networks.com/docs/extensions/zoho/index.html#d7sms-zohocrm-webhook)

### **Workflow Custom Function (Automation)**

- Also, you can create a workflow and add a custom function to send SMS from ZohoCRM Automation.
- The detailed documentation can be accessed from [here](https://d7networks.com/docs/extensions/zoho/index.html#d7sms-zohocrm-send-sms-from-custom-function)

#### **Support**

- For all the support requests and general queries you can contact **[zoho@d7networks.com](mailto:zoho@d7networks.com)** or visit [contact-us](https://d7networks.com/about/#contact-us)
- Also, you can avail the live chat available our website [d7networks.com](https://d7networks.com/) or you can text with us via WhatsApp at +971566816452